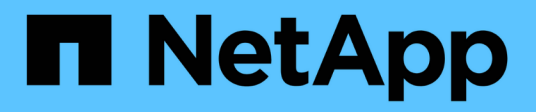

### **Génération d'un plan de zone FC**

ONTAP 7-Mode Transition

NetApp December 19, 2023

This PDF was generated from https://docs.netapp.com/fr-fr/ontap-7mode-transition/copyfree/concept\_supported\_configurations\_for\_generating\_an\_fc\_zone\_plan.html on December 19, 2023. Always check docs.netapp.com for the latest.

# **Sommaire**

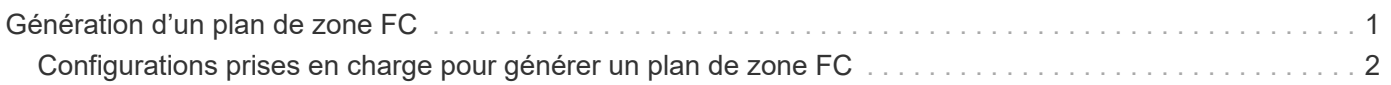

## <span id="page-2-0"></span>**Génération d'un plan de zone FC**

Pour les commutateurs FC, vous devez générer un plan de zone FC dans le rapport d'évaluation de transition afin de configurer les zones pour le regroupement des hôtes et des cibles initiateurs après la migration.

• Le système 7-mode, les hôtes et le cluster doivent être connectés au même commutateur.

[Configurations prises en charge pour générer un plan de zone FC](#page-3-0)

- Vous devez avoir créé les SVM cible et les LIF FC requis sur le cluster.
- Les LIFs FC créées sur les SVM cibles possèdent un WWPN, qui est différent des WWPN 7-mode. Par conséquent, effectuez une segmentation FC lors de la transition du SAN pour FCP.

#### **Étapes**

- 1. Dans la section collecte et évaluation, cliquez sur **Ajouter des systèmes**.
- 2. Dans la fenêtre Ajouter un système, effectuez l'une des opérations suivantes :
	- Ajouter un système unique :
		- i. Saisissez le nom de domaine complet ou l'adresse IP du système.
		- ii. Saisissez le nom d'utilisateur et le mot de passe du système spécifié.
		- iii. Sélectionnez le type de système :
			- Systèmes de stockage Data ONTAP
			- Hôtes : Microsoft Windows, Red Hat Linux Enterprise et VMware ESXi
			- Commutateurs FC : Cisco et Brocade
	- Ajoutez plusieurs systèmes en cliquant sur **Parcourir**, puis en sélectionnant le fichier texte qui contient les informations d'identification pour plusieurs systèmes.
- 3. Cliquez sur **Ajouter**.

Si l'état d'évaluation d'un système est prêt, vous pouvez effectuer une évaluation de la transition pour ce système.

- 4. Générer le rapport d'évaluation de transition avec le plan de zone FC :
	- a. Sélectionner les systèmes, y compris les commutateurs FC requis, pour l'évaluation de la transition.
	- b. Cliquez sur **Créer un rapport d'évaluation de transition**.
	- c. Dans la boîte de dialogue paire Systems and start FC zone Planner, sélectionnez les systèmes 7-mode (contrôleur unique ou paire HA), le commutateur connecté au cluster et un SVM dans le cluster.

Si vous prévoyez de consolider les LUN FC sur une seule SVM en réhébergeant les volumes transférés, sélectionnez la paire 7-mode HA et le SVM cible.

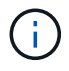

Il est recommandé de consolider les LUN FC sur un seul SVM pour préserver la configuration SSI (Single System image) 7-mode.

Si vous ne prévoyez pas de consolider les LUN FC, vous devez générer le plan de zone FC pour chaque contrôleur 7-mode et le SVM cible correspondant.

- a. Cliquez sur **FC zonage pour les systèmes jumelés**.
- b. Dans la boîte de dialogue Créer un rapport d'évaluation de transition, sélectionnez la version Data ONTAP du cluster cible.
- c. Spécifiez un préfixe pour le nom de fichier des rapports.
- d. Cliquez sur **générer rapport**.

Le plan de zone FC est généré comme A. .  $z$  ip fichier. Le plan contient les zones créées en fonction des configurations d'un groupe initiateur sur les systèmes 7-mode. Chaque zone contient un WWPN initiateur unique et plusieurs WWPN cibles SVM.

Vous devez utiliser le plan de zone FC pour configurer les zones afin de regrouper les hôtes initiateurs et les cibles pour fournir un accès aux données à partir du cluster.

### <span id="page-3-0"></span>**Configurations prises en charge pour générer un plan de zone FC**

Pour générer le plan de zone FC, vous devez connaître les configurations prises en charge des systèmes 7-mode, des hôtes, des commutateurs FC et du cluster. Vous devez utiliser le plan pour configurer les zones du cluster après la migration.

Les systèmes 7-mode (contrôleur unique ou paire haute disponibilité), les hôtes et le cluster peuvent être connectés aux switchs dans le même fabric ou à des structures différentes, selon les exigences du data **Center** 

La figure suivante illustre une configuration dans laquelle les systèmes 7-mode, les hôtes et le cluster sont connectés aux commutateurs dans la même structure :

La figure ci-dessous illustre une configuration dans laquelle les systèmes 7-mode et le cluster sont connectés aux commutateurs dans différentes structures :

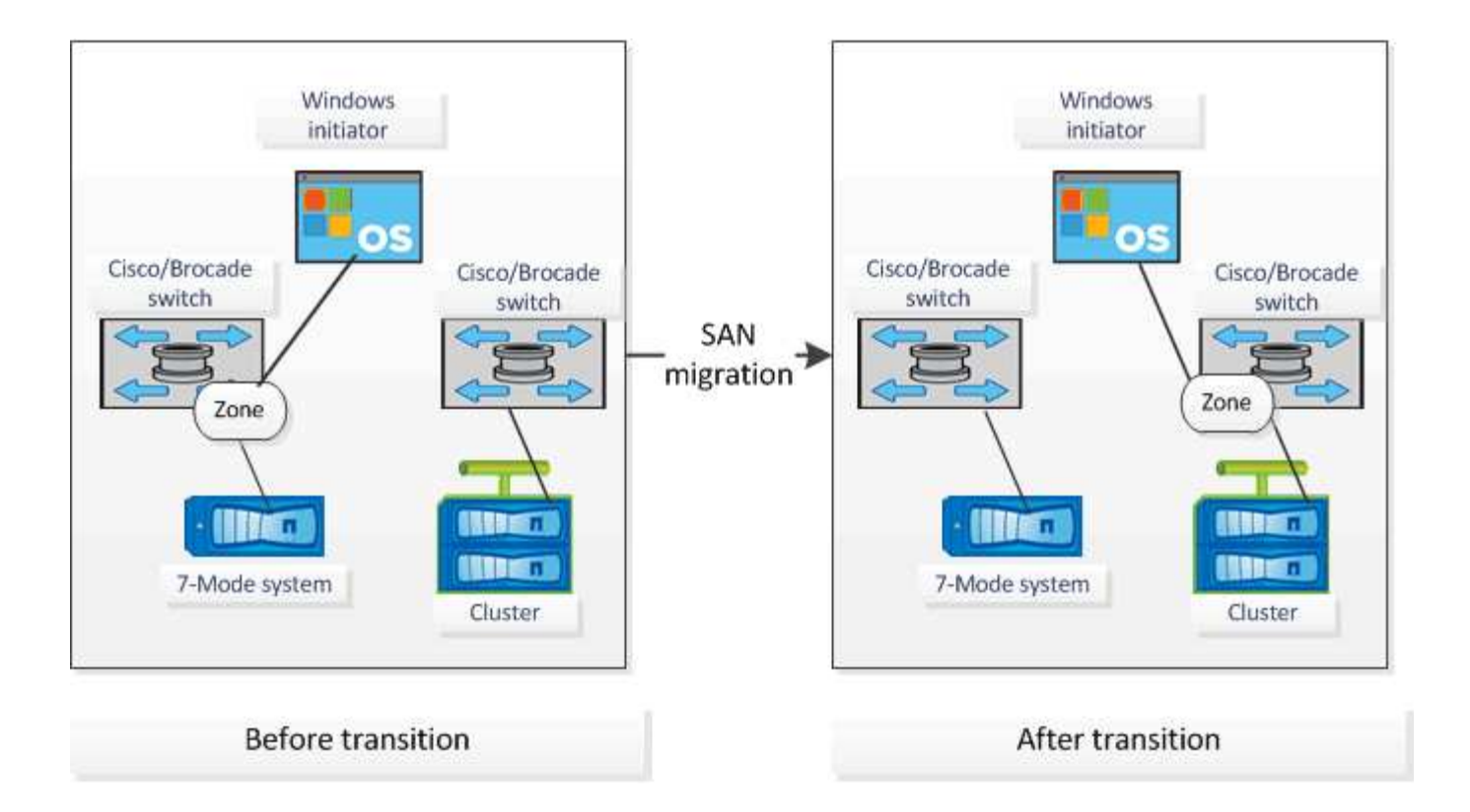

#### **Informations sur le copyright**

Copyright © 2023 NetApp, Inc. Tous droits réservés. Imprimé aux États-Unis. Aucune partie de ce document protégé par copyright ne peut être reproduite sous quelque forme que ce soit ou selon quelque méthode que ce soit (graphique, électronique ou mécanique, notamment par photocopie, enregistrement ou stockage dans un système de récupération électronique) sans l'autorisation écrite préalable du détenteur du droit de copyright.

Les logiciels dérivés des éléments NetApp protégés par copyright sont soumis à la licence et à l'avis de nonresponsabilité suivants :

CE LOGICIEL EST FOURNI PAR NETAPP « EN L'ÉTAT » ET SANS GARANTIES EXPRESSES OU TACITES, Y COMPRIS LES GARANTIES TACITES DE QUALITÉ MARCHANDE ET D'ADÉQUATION À UN USAGE PARTICULIER, QUI SONT EXCLUES PAR LES PRÉSENTES. EN AUCUN CAS NETAPP NE SERA TENU POUR RESPONSABLE DE DOMMAGES DIRECTS, INDIRECTS, ACCESSOIRES, PARTICULIERS OU EXEMPLAIRES (Y COMPRIS L'ACHAT DE BIENS ET DE SERVICES DE SUBSTITUTION, LA PERTE DE JOUISSANCE, DE DONNÉES OU DE PROFITS, OU L'INTERRUPTION D'ACTIVITÉ), QUELLES QU'EN SOIENT LA CAUSE ET LA DOCTRINE DE RESPONSABILITÉ, QU'IL S'AGISSE DE RESPONSABILITÉ CONTRACTUELLE, STRICTE OU DÉLICTUELLE (Y COMPRIS LA NÉGLIGENCE OU AUTRE) DÉCOULANT DE L'UTILISATION DE CE LOGICIEL, MÊME SI LA SOCIÉTÉ A ÉTÉ INFORMÉE DE LA POSSIBILITÉ DE TELS DOMMAGES.

NetApp se réserve le droit de modifier les produits décrits dans le présent document à tout moment et sans préavis. NetApp décline toute responsabilité découlant de l'utilisation des produits décrits dans le présent document, sauf accord explicite écrit de NetApp. L'utilisation ou l'achat de ce produit ne concède pas de licence dans le cadre de droits de brevet, de droits de marque commerciale ou de tout autre droit de propriété intellectuelle de NetApp.

Le produit décrit dans ce manuel peut être protégé par un ou plusieurs brevets américains, étrangers ou par une demande en attente.

LÉGENDE DE RESTRICTION DES DROITS : L'utilisation, la duplication ou la divulgation par le gouvernement sont sujettes aux restrictions énoncées dans le sous-paragraphe (b)(3) de la clause Rights in Technical Data-Noncommercial Items du DFARS 252.227-7013 (février 2014) et du FAR 52.227-19 (décembre 2007).

Les données contenues dans les présentes se rapportent à un produit et/ou service commercial (tel que défini par la clause FAR 2.101). Il s'agit de données propriétaires de NetApp, Inc. Toutes les données techniques et tous les logiciels fournis par NetApp en vertu du présent Accord sont à caractère commercial et ont été exclusivement développés à l'aide de fonds privés. Le gouvernement des États-Unis dispose d'une licence limitée irrévocable, non exclusive, non cessible, non transférable et mondiale. Cette licence lui permet d'utiliser uniquement les données relatives au contrat du gouvernement des États-Unis d'après lequel les données lui ont été fournies ou celles qui sont nécessaires à son exécution. Sauf dispositions contraires énoncées dans les présentes, l'utilisation, la divulgation, la reproduction, la modification, l'exécution, l'affichage des données sont interdits sans avoir obtenu le consentement écrit préalable de NetApp, Inc. Les droits de licences du Département de la Défense du gouvernement des États-Unis se limitent aux droits identifiés par la clause 252.227-7015(b) du DFARS (février 2014).

#### **Informations sur les marques commerciales**

NETAPP, le logo NETAPP et les marques citées sur le site<http://www.netapp.com/TM>sont des marques déposées ou des marques commerciales de NetApp, Inc. Les autres noms de marques et de produits sont des marques commerciales de leurs propriétaires respectifs.